t 303-860-4200, option 2 400 f 303-860-4299 1-855-216-7740 (toll free) benefits@cu.edu

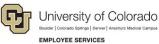

# **Beneficiary Designation Form**

### **CU Life Insurance Policies**

For Faculty, University Staff, Classified Staff and Retirees to designate beneficiaries on CU insurance plan(s) who do not have employee portal access. If you have access to your employee portal, please see the instructions at the bottom of this form.

#### **Beneficiary information:**

**Employee Information** 

- If you do not designate a beneficiary for your insurance plans, benefits will be paid according to the provisions of the group policy.
- Beneficiary designations of your most current form revoke all prior designations.
- Primary beneficiary receives the benefit in the event of your death.
- Contingent beneficiary receives the benefit only if your primary beneficiary(ies) are deceased.
- If you name more than one primary or contingent beneficiary, indicate the percentage assigned to each and make sure the total in each category equals 100%. Use whole numbers only, no decimals.
- The employee is the beneficiary on all dependent insurance plans.

| Employee ID Number – <b>REQUIRED</b>                        | Name (Last)              | (First)           | )             | (Middle Initial |
|-------------------------------------------------------------|--------------------------|-------------------|---------------|-----------------|
| Personal Telephone                                          | Campus Telephone         |                   | Email Addres  | S               |
| Designate your primary and conti                            | ngent beneficiaries in t | he appropriate se | ctions below: |                 |
| Basic Term Life with AD&D                                   |                          |                   |               |                 |
| Beneficiary(ies) Name(s): Last, Fi                          | rst, MI                  | Relationship      | Date of Birth | %               |
| Primary                                                     |                          |                   |               | %               |
| Primary                                                     |                          |                   |               | %               |
| Contingent                                                  |                          |                   |               | %               |
| Contingent                                                  |                          |                   |               | %               |
| Optional Life with AD&D  Beneficiary(ies) Name(s): Last, Fi | rst, MI                  | Relationship      | Date of Birth | %               |
| Primary                                                     |                          |                   |               | %               |
| Primary                                                     |                          |                   |               | %               |
| Contingent                                                  |                          |                   |               | %               |
| Contingent                                                  |                          |                   |               | %               |

Employee Services Benefits and Wellness | Beneficiary Designation Form Revised: January 27, 2021 | benefits@cu.edu

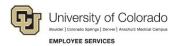

| Voluntary Accidental Death and Dismembermen |
|---------------------------------------------|
|---------------------------------------------|

| Beneficiary(ies) Name(s): Last, First, MI | Relationship | Date of Birth | % |
|-------------------------------------------|--------------|---------------|---|
| Primary                                   |              |               | % |
| Primary                                   |              |               | % |
| Contingent                                |              |               | % |
| Contingent                                |              |               | % |

| Sianature:  | Date: |  |
|-------------|-------|--|
| <b>-</b> .g | <br>  |  |

- Complete and sign all applicable and required sections
  - Click the COMPLETE FORM button below
- Wait for the automatically generated email and hit SEND

# Alternate ways to submit

In the event you are unable to complete your enrollment electronically, you may do so in the ways described below. Note that these methods do take longer to process.

# Make a copy and mail or drop off your original to:

Employee Services University of Colorado 1800 Grant Street, Suite 400 Denver, CO 80203

#### By fax

Fax to: 303-860-4299 (retain a copy of the fax transmission)

## By email

Documents can be sent through email; however, it is not recommended. External email addresses can be compromised, and therefore the University Information Technology Department does not suggest sending secure information through email. If you must email a document, use your university email account. Email documents to <a href="mailto:benefits@cu.edu">benefits@cu.edu</a>.

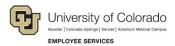

#### How to add, change or remove beneficiary(ies) in the employee portal

Follow these steps to designate your beneficiaries in your employee portal:

- 1. LOGIN into your employee portal
- 2. SELECT CU Resources (Skip this step if CU Resources is your homepage.)
- 3. CLICK on the Benefits and Wellness tile
- 4. CLICK on the Benefits Summary tile
- 5. On the summary CLICK on the **plan(s)** you want to edit beneficiaries for (Employee Basic Life, Employee Optional Life and/or Employee Voluntary AD&D)
- 6. CLICK Edit
  - a. Add beneficiaries
  - b. Change percentages of current beneficiaries (the total percentage between beneficiaries must be a total of 100 percent)
  - Remove a beneficiary (change the percentage to 0 percent) Note: If you no longer wish to have this individual visible in your employee portal, submit the Dependent/Beneficiary Removal form
- 7. CLICK Save changes will be effective immediately